# ONNX RUNTIME AMPERE® AI OPTIMIZER (AIO) Documentation V.1.0

AMPERE COMPUTING

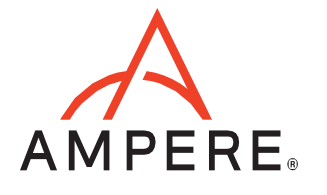

# **Table of Contents**

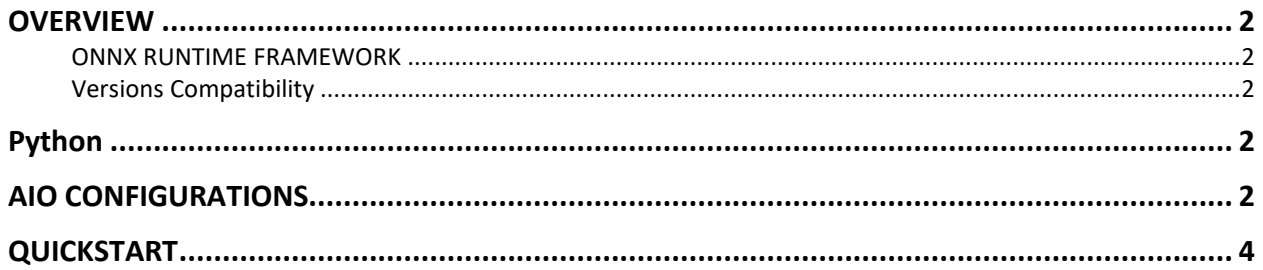

# <span id="page-2-0"></span>**OVERVIEW**

The Ampere® AIO inference acceleration engine is fully integrated with the ONNX Runtime framework. ONNX models and ONNX Runtime software written with the ONNX Runtime API can run as-is, without modifications.

#### <span id="page-2-1"></span>ONNX RUNTIME FRAMEWORK

Python is installed with the AIO accelerated ONNX Runtime package containing all dependencies. No additional installation steps are needed.

#### <span id="page-2-2"></span>Versions Compatibility

This release is based on ONNX Runtime 1.10.0. Please refer to ONNX Runtime version compatibility documentation, found at ONNX Runtime [and ONNX Versioning Guide,](https://github.com/microsoft/onnxruntime/blob/master/docs/Versioning.md) to check the compatibility of models built with older versions of ONNX Runtime.

## <span id="page-2-3"></span>Python

ONNX Runtime 1.10.0 is built for Python 3.8. Regarding other Python versions, contact your Ampere sales representative. If you are using the software through a third party, contact their customer support team for help. You can also contact the Ampere AI team at [ai-support@amperecomputing.com.](mailto:ai-support@amperecomputing.com)

# <span id="page-2-4"></span>AIO CONFIGURATIONS

The AIO inference engine can be configured by a set of environment variables for performance and debugging purposes. They can be set in the command line when running ONNX models (e.g., AIO\_NUM\_THREADS=16 python run.py) or set in the shell initialization script.

#### **AIO\_PROCESS\_MODE**

This variable controls whether the AIO inference engine is used to run the ONNX model.

- 0: AIO is disabled
- 1: AIO is enabled (Default)

#### **AIO\_CPU\_BIND**

Enables core binding. If enabled, each AIO thread will bind itself to a single core.

- 0: Core binding disabled
- 1: Core binding enabled (Default)

#### **AIO\_MEM\_BIND**

Bind memory to NUMA (Non-uniform memory access) node 0. For optimal performance, numactl (https://linux.die.net/man/8/numactl) is preferred. numactl bind will affect both the ONNX Runtime framework and the AIO buffers, while the AIO is unable to affect buffers allocated by the ONNX Runtime framework.

- 0: Membind disabled
- 1: Membind to node 0 (Default)

# **AIO\_NUMA\_CPUS**

Select cores that the AIO should bind to (if CPU\_BIND is enabled).

- Not set: AIO will use the first N cores of the machine, excluding hyper-threaded machines (Default)
- Set: AIO will try to use N first cores from the list of cores for N threads. The list is in spaceseparated, 0-based number format. For example, selecting cores 0 to 1: AIO\_NUMA\_CPUS="0 1"

## **AIO\_NUM\_THREADS**

Specifies the number of cores that the AIO should use.

- Not set: AIO will use one core (Default)
- "all": AIO will use all cores, as specified by AIO\_NUMA\_CPUS
- N: AIO will use N cores

#### **AIO\_DEBUG\_MODE**

Control verbosity of debug messages.

- 0: No messages
- 1: Errors only
- 2: Basic information, warnings, and errors (Default)
- 3: Most messages
- <span id="page-3-0"></span>• 4: All messages

# QUICKSTART

#### The following instructions run on Altra/Altra Max Linux machines installed **with Docker**. To initialize the AIO environment run:

\$ wget -O aio-onnxrt.tar.gz "<your\_unique\_url>" \$ docker load < aio-onnxrt.tar.gz \$ docker run --privileged=true --rm --name onnxrt-aio --network host -it aio-onnxrt-1.10.0:1.0.1

#### Skip the above steps if running **without a Docker** container.

You can try AIO by either running the Jupyter Notebook examples or Python scripts on the CLI level.

To run the Jupyter Notebook QuickStart examples follow the instructions below:

Set AIO\_NUM\_THREADS to the requested value first.

\$ export AIO\_NUM\_THREADS=16 \$ cd ~/aio-examples/ \$ bash download models.sh \$ bash start\_notebook.sh

If you run the Jupyter Notebook Quickstart on a cloud instance, make sure your machine has port 8080 open and on your local device run:

\$ ssh -N -L 8080:localhost:8080 -I <ssh\_key> your\_user@xxx.xxx.xxx.xxx

Use a browser to point to the URL printed out by the Jupyter Notebook launcher.

You will find the Jupyter Notebook examples (examples.ipynb) under the /classification and /object detection folders.

The examples run through several inference models, visualize results they produce and present the performance numbers.

To use CLI-level scripts:

Set AIO\_NUM\_THREADS to the requested value first.

\$ export AIO\_NUM\_THREADS=16 \$ cd ~/aio-examples/ \$ bash download models.sh

#### Go to the directory of choice, e.g.

\$ cd classification/resnet\_50\_v1.5

Evaluate the model.

\$ python3 run.py -m resnet\_50\_v1.5\_fp32.onnx -p fp32

#### **Ampere Computing® / 4655 Great America Parkway, Suite 601 / Santa Clara, CA 95054 / www.amperecomputing.com**

Ampere Computing, the Ampere Computing logo, Altra, and eMAG are registered trademarks of Ampere Computing. Arm is a registered trademark of Arm Holdings in the US and/or elsewhere. All other trademarks are the property of their respective owners. ©2022 Ampere Computing. All rights reserved.

AMP 2019-0039